МО, г. Жуковский, ул. Лесная, д.5, офис 102 Тел. +7 (495)204 60 10 [www.proxia.ru](http://www.proxia.ru/)

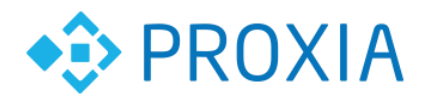

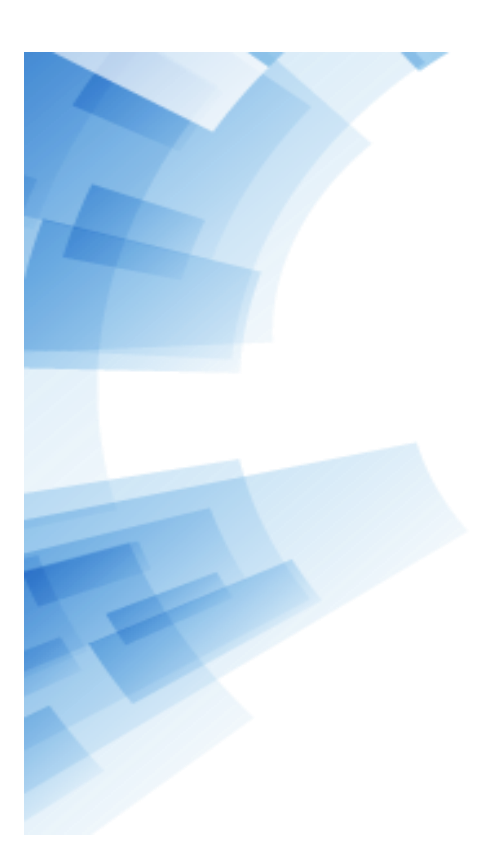

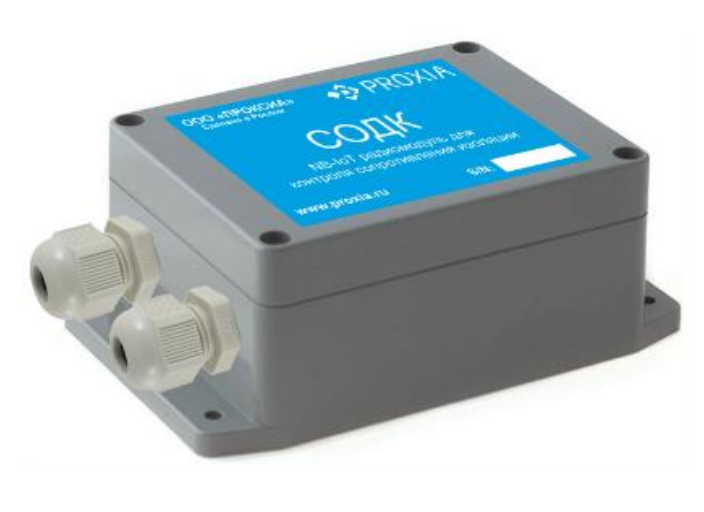

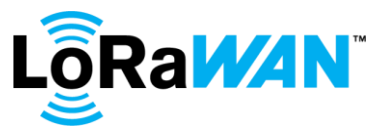

# **РАДИОМОДУЛЬ РМ-868Б-R**

## **Руководство по эксплуатации**

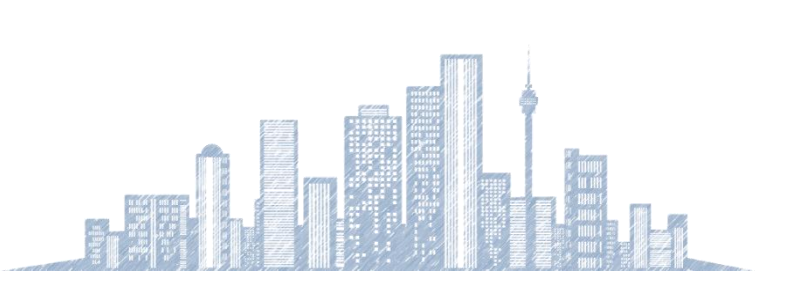

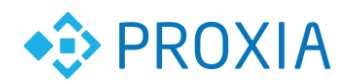

## **Оглавление**

<span id="page-1-0"></span>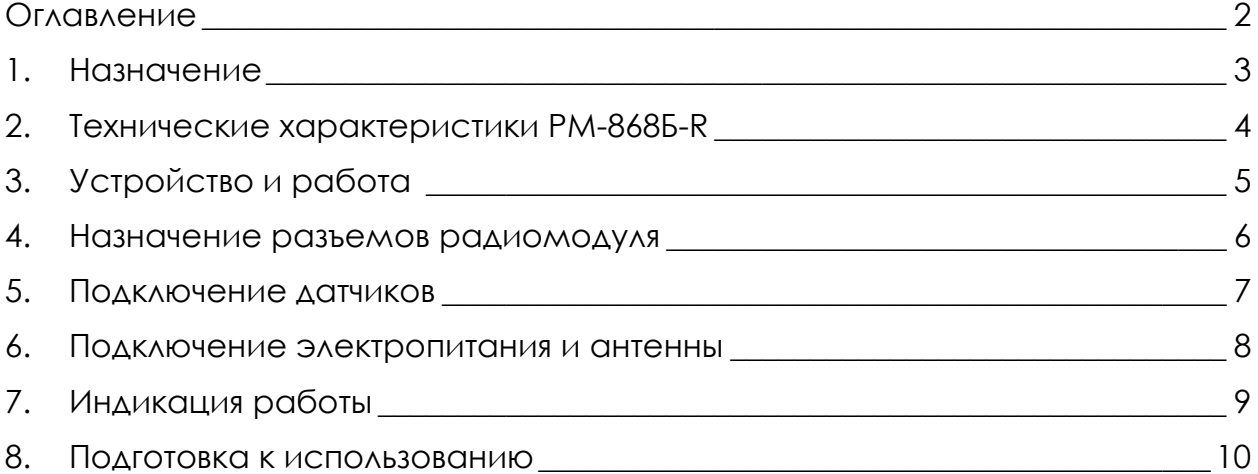

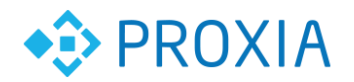

#### <span id="page-2-0"></span>**1. Назначение**

Радиомодуль РМ-868Б-R (далее радиомодуль) предназначен для обеспечения беспроводного удаленного контроля состояния теплоизоляционного слоя из пенополиуретана (ППУ) предизолированных трубопроводов в течение всего срока их службы. Контроль производиться путем измерения электрического сопротивления в контрольных точках. Передача информации производиться по протоколу LoRaWAN. Радиомодуль работает от встроенного элемента питания. Диспетчерский контроль обеспечивается при работе радиомодулей в составе системы «СПРУТ-М». Система диспетчеризации «СПРУТ-М» состоит из программного обеспечения и многоканальных базовых станций стандарта LoRaWAN для связи с приборами учёта. Базовая станция имеет в составе многоканальный радио приёмопередатчик и интерфейс Ethernet для связи с сервером с установленным ПО «СПРУТ-М» или другим совместимым серверным ПО. Радиомодули позволяют системе получать показания измеренного сопротивления контрольных проводников, а также фиксировать события от подключенного датчика затопления.

Таблица 1.

,,,,,,,,,,,,,,,,,,,,,,,,,,,,,,,,,,

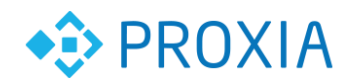

## <span id="page-3-0"></span>**2. Технические характеристики радиомодуля**

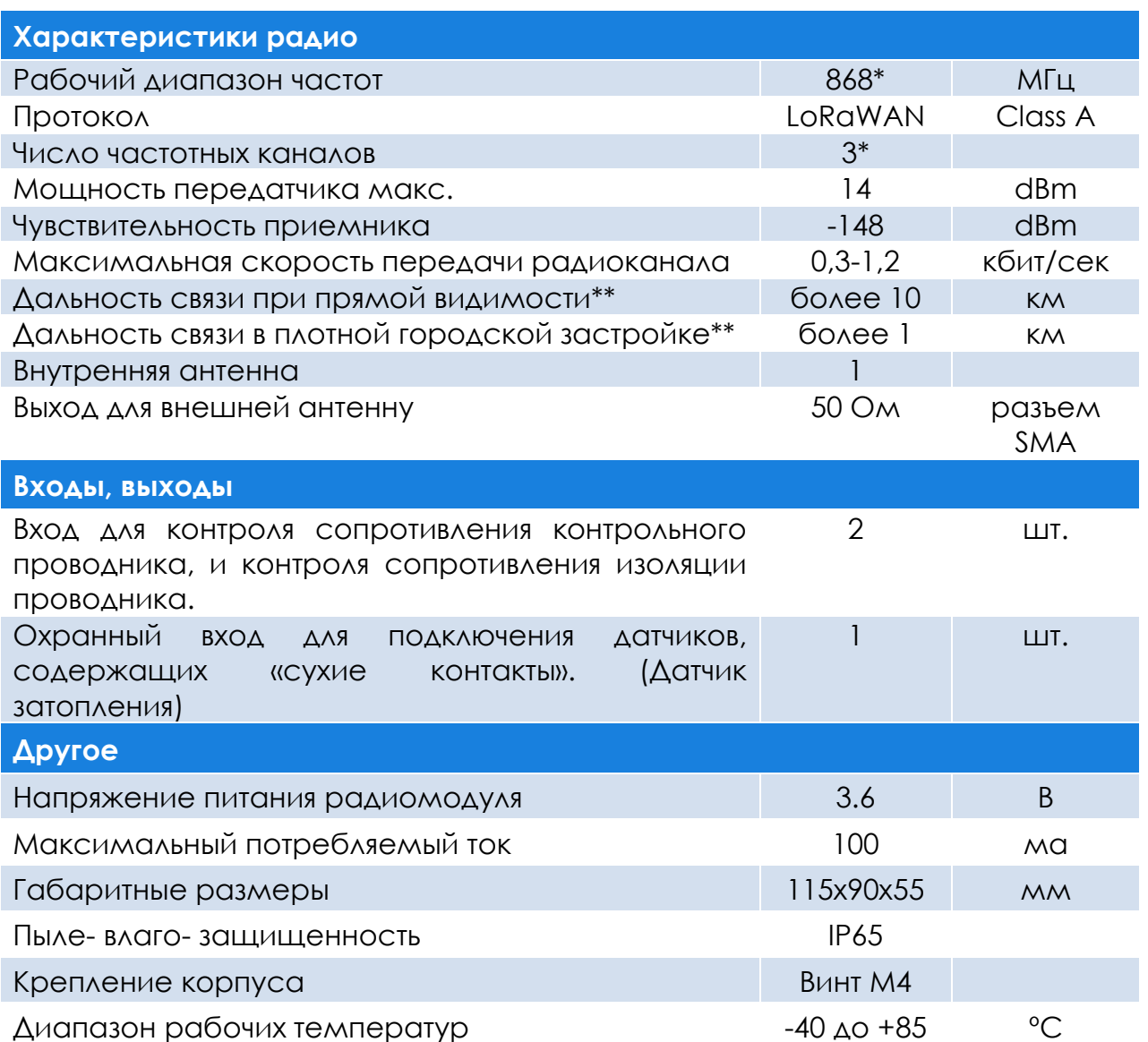

\* - дополнительные каналы (рабочие частоты) устройство может получить при активации.

\*\* - использование внешних и направленных антенн позволяет увеличить дальность связи.

,,,,,,,,,,,,,,,,,,,,,,

,,,,,,,,,,,,,,,,,,,,,,,

,,,,,,,,,,,,,,,,,,,,,,,,,,,,,,,,,,,,,

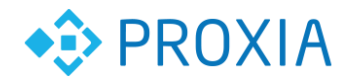

### <span id="page-4-0"></span>**3. Устройство и работа**

Радиомодуль представляет собой микропроцессорный прибор, выполненный в пластмассовом корпусе, предназначенном для крепления на 4 винта в месте вывода контрольной колодки от датчиков. Разъемы подключения датчиков находятся внутри корпуса для сохранения герметичности.

Радиомодуль с заданной периодичностью передает информацию на базовую станцию о измеренных контрольных сопротивлениях и состоянии датчика затопления.

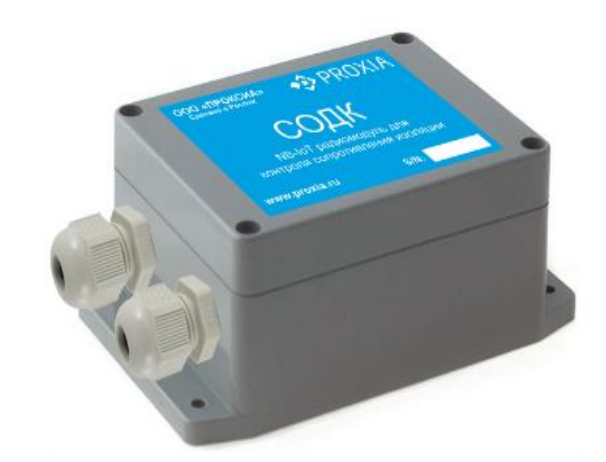

Рисунок 1. Общий вид РМ-868Б-R.

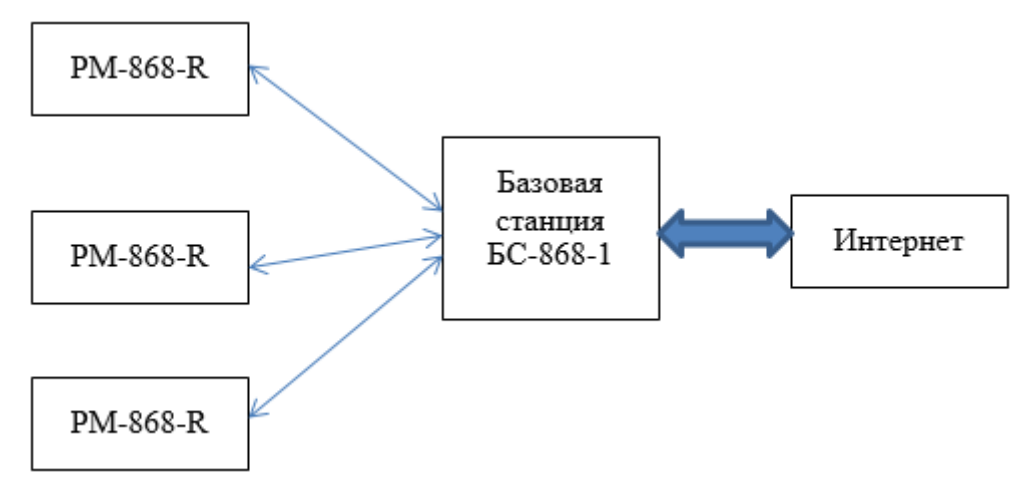

Рисунок 2. Схема построения радиосети РМ-868Б-R

Базовая станция LoRaWAN БС-868-1 позволяет объединить в радиосеть модули РМ-868Б-R в радиусе до 10 км. Структурная схема построения радиосети представлена на рис. 2.

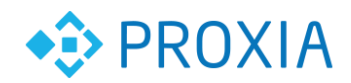

#### <span id="page-5-0"></span>**4. Назначение разъемов радиомодуля**

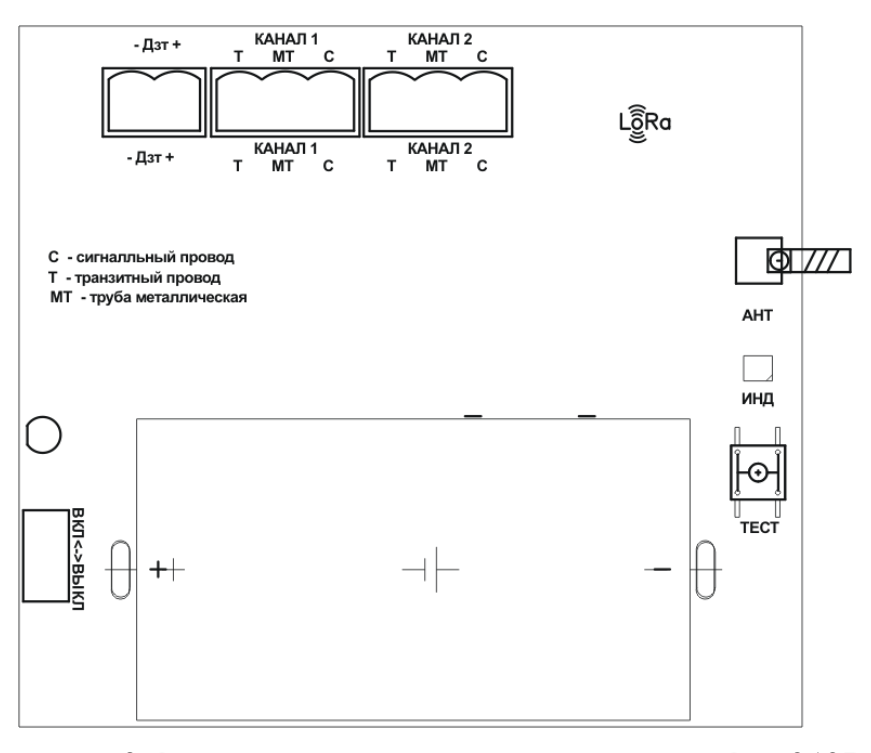

Рисунок 3. Расположение разъемов на плате РМ-868Б-R

- Дзт Разъем вход подключения датчика затопления.
- КАНАЛ1– Разъем для подключения сигнальных проводников датчиков трубопровода 1
- КАНАЛ2 Разъем для подключения сигнальных проводников датчиков трубопровода 2
- АНТ Разъем для подключения антенны LORAWAN.
- ИНД светодиод индикации режимов работы.
- ТЕСТ кнопка для контроля работы.
- ВКЛ/ВЫКЛ выключатель питания (перемычка).

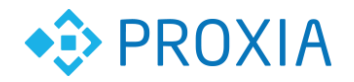

## <span id="page-6-0"></span>**5. Подключение датчиков**

Радиомодуль позволяет подключать 2 канала контроля трубопроводов и датчик затопления или другой тревожный датчик с контактным выходом.

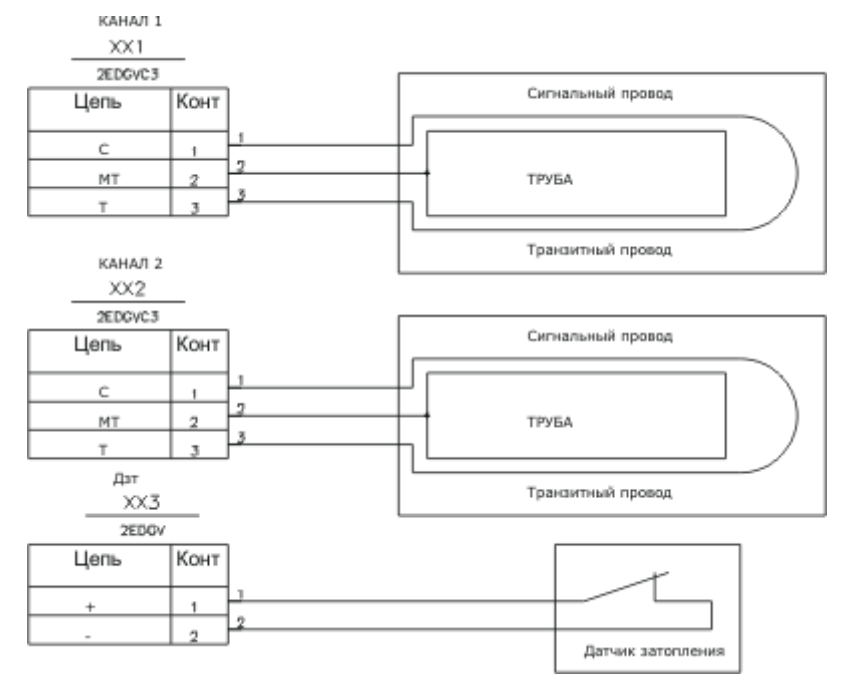

Рисунок 4. Пример подключение счетчиков с импульсным выходом к радиомодулю

---------------------------

,,,,,,,,,,,,,,,,,,,,,,,,,,,,,,,,,,,

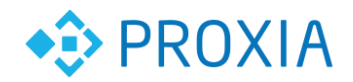

#### <span id="page-7-0"></span>**6. Подключение электропитания и антенны**

В радиомодуль встроенный элемент питания. Во время хранения возможно отключения элемента от схемы переключателем ВКЛ-ВЫКЛ. Антенна подключается к разъему АНТ. При работе радиомодуля в закрытых металлических шкафах может возникнуть необходимость подключения внешней антенны для улучшения качества радиосвязи. Возможно применение любой антенны на диапазон 800-900мгц подключаемой через разъем SMA.

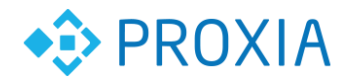

## <span id="page-8-0"></span>**7. Индикация работы**

Контроль за процессами регистрации в сети и передачи пакета может осуществляться с помощью светодиода ИНД.

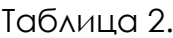

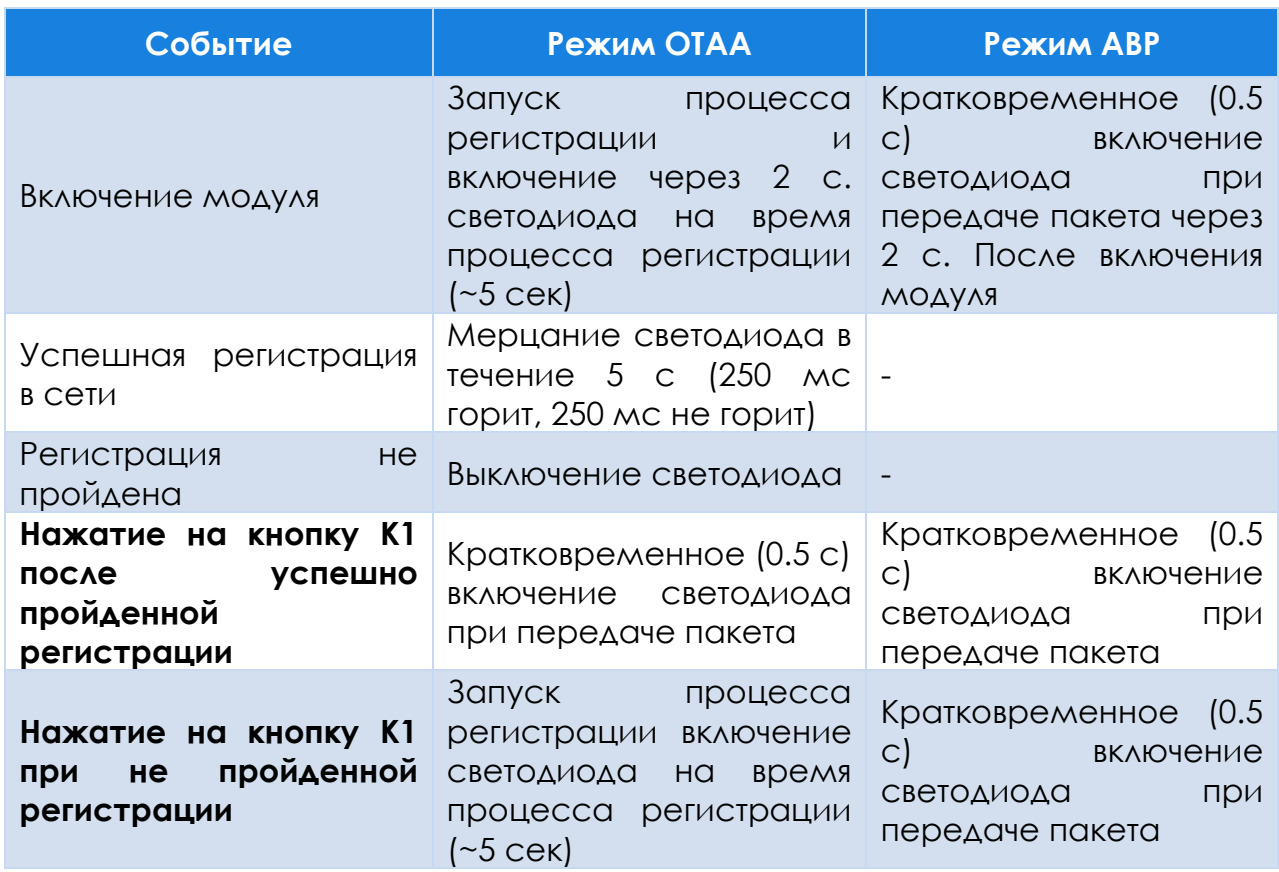

,,,,,,,,,,,,,,,,,,,,,,,,,,

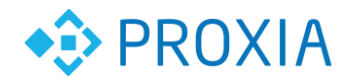

# <span id="page-9-0"></span>**8. Подготовка к использованию**

Начальная конфигурация и настройка производиться на предприятии изготовителе.

#### **Прежде чем подключать радиомодуль необходимо:**

- 1. Убедиться в наличии покрытия LoRaWAN сети в предполагаемом месте установки оборудования.
- 2. Иметь доступ к установленному серверному ПО для регистрации радиомодуля в LoRaWAN сети.

#### **Процедура регистрации радиомодуля в сети LoRaWAN**

Чтобы присоединиться к сети LoRaWAN, оконечное устройство должно пройти процедуру активации (End-Device Activation). Спецификация предусматривает два варианта активации устройств:

**OTAA, Over-The-Air Activation** (требуется пройти процедуру присоединения (join procedure), во время которой вырабатываются сессионные ключи шифрования и адрес DevAddr).

**ABP, Activation By Personalization** (не требуется проходить процедуру присоединения, ключи шифрования и адрес DevAddr записываются в устройство заранее (персонализация устройства))

На сервере LoRaWAN сети необходимо внести данные, которые находятся на наклейке, на боковой стороне радиомодуля.

Для Over-The-Air Activation это:

**End-device identifier (DevEUI)** — уникальный идентификатор, который присваивается устройству в процессе производства [64 бита].

**Application identifier (AppEUI)** — уникальный идентификатор приложения [64 бита], который упоминался ранее.

**Application key (AppKey)** — ключ [128 бит], который используется в процессе присоединения к сети для получения сессионных ключей NwkSKey и AppSKey.

Для Activation By Personalization это:

**End-device address (DevAddr)** — локальный адрес устройства в данной сети [32 бита]. DevAddr состоит из двух полей: NwkID (идентификатор сети, биты 31...25) и NwkAddr (сетевой адрес, биты 24...0).

**Network session key (NwkSKey)** — сетевой сессионный ключ [128 бит], используемый для расчета и проверки поля MIC (message integrity code) сообщений при обмене между оконечным устройством и сетевым сервером (Network Server), а также шифрования сообщений MAC-уровня.

**Application session key (AppSKey)** — сессионный ключ [128 бит], используемый для шифрования данных на уровне приложения (между оконечным устройством и сервером приложения).

Также устройство должно иметь идентификатор приложения [64 бита], который записывается заранее — **Application identifier (AppEUI)**

После прописывания идентификаторов радиомодуля на сервере можно приступать к монтажу оборудования.

#### **Подключение радиомодуля:**

- Подключить провода по схемам указанным на рис. 4.
- Включить перемычку питания рис. 3.
- Подключить устройство к сети согласно табл. 2.

#### **© ООО «ПРОКСИА», 2019 г. 10**